## **Obtaining and Running Matlab**

## **Table of Contents**

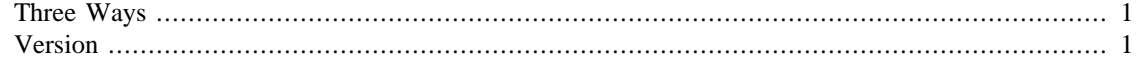

First you'll have to get Matlab.

## <span id="page-0-0"></span>**Three Ways**

There are three primary ways in which you can obtain Matlab, they are as follows:

- 1. Free, as a student, through the university. To do this follow the link [http://www.it.umd.edu/techsav](http://www.it.umd.edu/techsavings/software.html)[ings/software.html](http://www.it.umd.edu/techsavings/software.html) We strongly recommend this way because it guarantees you your own functioning copy of Matlab on your own machine.
- 2. Through the Engineering Department's Virtual Lab. To run Matlab this way, follow the link [http://](http://eit.umd.edu/vcl/) [eit.umd.edu/vcl/](http://eit.umd.edu/vcl/). You'll need to install Citrix first according to the directions given.
- 3. In one of the labs on campus.

Once you've got Matlab running you'll see several windows. The one you need to pay attention to first is the main one in the middle. This is where you'll enter your commands and get responses.

Just for fun go into this window and type:

 $2 + 2$ 

ans = 4

There, your first Matlab calculation!

## <span id="page-0-1"></span>**Version**

Versions numbering of Matlab is a bit confusing but basically the labs, the Virtual Lab and the copy you can download for free is at least Version 2012a. We'll be assuming you have this version or later for the tutorial and class.

*Published with MATLAB® 8.0*